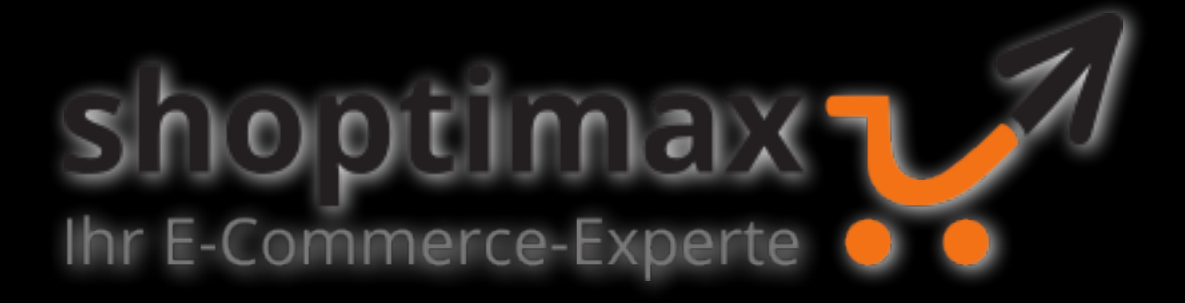

# OXID (6) CLI OXRUN

# ÜBER MICH

- Software-/DevOps Engineer 湍 (PHP, JavaScript, Java, Docker, Ansible, Gitlab, …)
- IT / E-Commerce seit 1999
- > 12 Jahr OXID Erfahrung
- @upsettweety
- [www.shoptimax.de](http://www.shoptimax.de)
- [moises@shoptimax.de](mailto:moises@shoptimax.de)

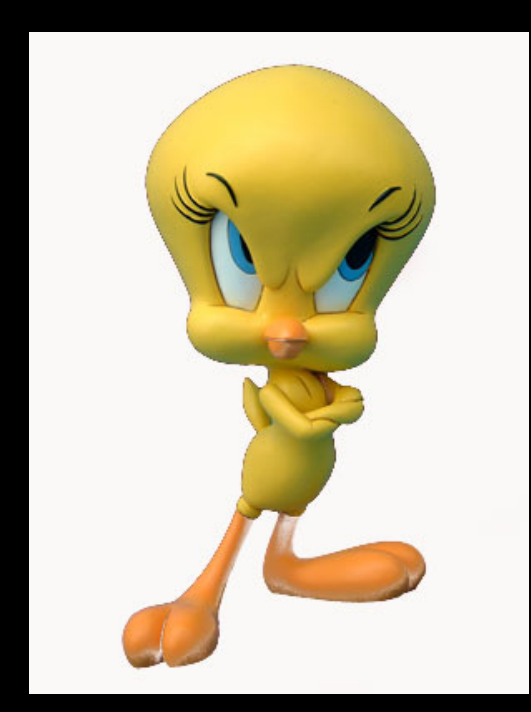

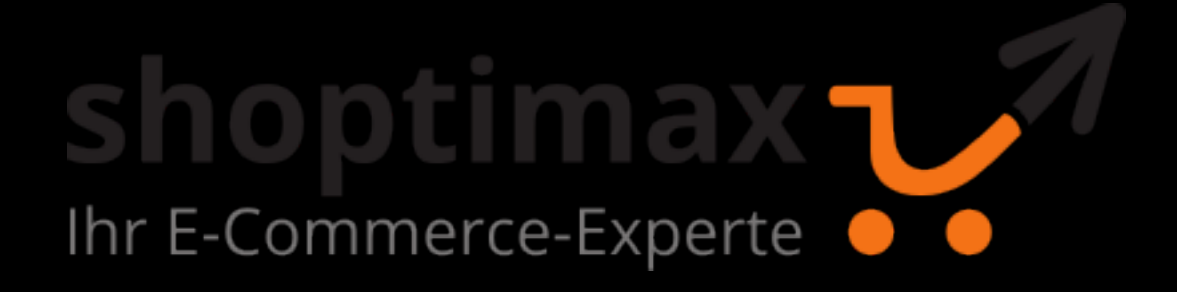

## UND IHR SO?

- Erfahrung mit OXID6?
- Erfahrung mit oxrun?
- Erfahrung mit Oxid Console?
- Erfahrung mit Symfony (CLI)?

#### AGENDA

- 1. Was ist oxrun?
- 2. Anwendungsbeispiele
- 3. Was war vorher?
- 4. Oxid Console
- 5. Installation
- 6. oxrun Kommandos
- 7. Eigene Kommandos erstellen
- 8. Tests

#### WAS IST OXRUN?

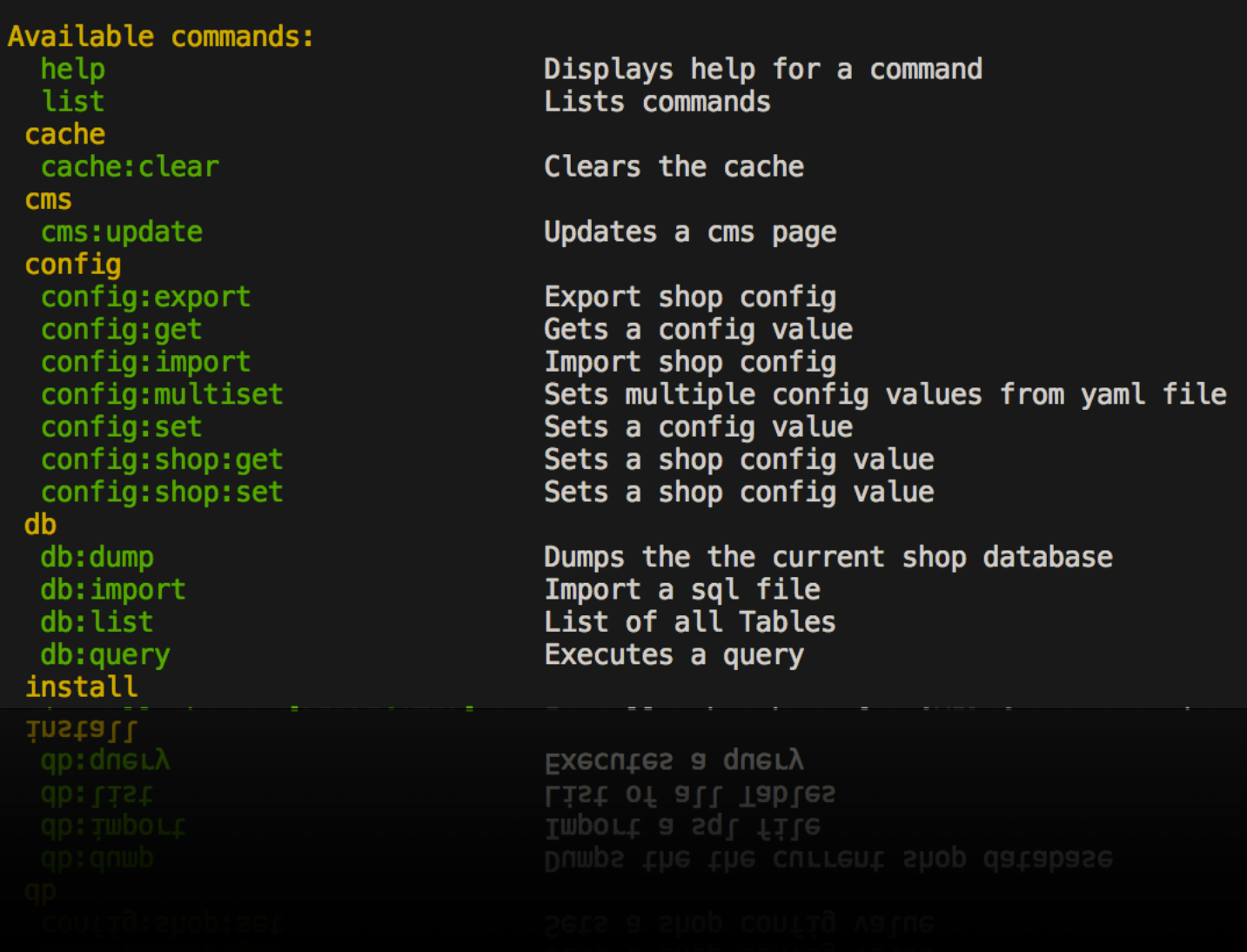

## WAS IST OXRUN?

- OXRUN bietet ein CLI toolset für den OXID eShop
- basiert auf Symfony CLI (aktuell auf v2.8)
- inspiriert von "netz98 magerun" für Magento
- CLI Befehle für Cache leeren, Modul-Aktivierung, Datenbank-Administration, Konfigurations-Änderungen etc.

## WAS IST OXRUN?

- ursprünglich entwickelt von Marc Harding (marcharding) für OXID CE 4.x
- geforked, aktualisiert und erweitert für OXID 6 und OXID EE von Tobias Matthaiou (tmloberon) und Stefan Moises (smxsm)

## OXRUN ANWENDUNGS-BEISPIELE

- Aufgaben per CLI in der lokalen Entwicklungsumgebung (Vagrant, Docker) ausführen, z.B. Module aktivieren, oxconfig Einstellungen anpassen, Dumps einspielen, tmp leeren, …
- Aufgaben während des Deployments durchführen (Views erzeugen, Cache leeren, Module aktivieren, …)
- Remote OXID Administration über SSH Kommandos
- Kommandos via cron ausführen
- Zusammenspiel mit Composer, als "Composer Script"

### OXRUN MIT COMPOSER

```
JΙ
"scripts": {
  "post-install-cmd": [
    "Incenteev\\ParameterHandler\\ScriptHandler::buildParameters",
    "@oe:ide-helper:generate",
    "@oxrun:activate-modules",
    "@oxrun:set-config"
  \mathbf{I},
  "post-update-cmd": [
    "Incenteev\\ParameterHandler\\ScriptHandler::buildParameters",
    "@oe:ide-helper:generate",
    "@oxrun:activate-modules",
    "@oxrun:set-config"
  Ι,
  "oxrun:activate-modules": [
    "./vendor/bin/oxrun module:multiactivate configs/modules.yml -c --shopDir=./source"
  \mathbf{1},
  "oxrun:set-config": [
    "./vendor/bin/oxrun config:multiset configs/malls.yml --shopDir=./source"
  \mathbf{1},
  "oe:ide-helper:generate": [
    "if [ -f ./vendor/bin/oe-eshop-ide_helper ]; then oe-eshop-ide_helper; fi"
  \mathbf{1}\},
```
#### RÜCKBLICK: VOR OXRUN UND OXID 6

- bis OXID 4.10 / 5.3 haben wir den "joly" module manager genutzt, um automatisch Module zu installieren und zu aktivieren
- für andere Aufgaben, z.B. bei Deployments oder um lokale Umgebungen aufzusetzen, nutzten wir die OXID Console (via ioly installiert) um z.B. den Cache zu leeren, DB-Migrationen auszuführen usw.

## DANN KAM OXID 6

- mit OXID 6 kam volle **Composer** Integration, sowohl für Shop-als auch für Modul-Installationen
- ioly wurde dadurch für die Modul-Installation überflüssig
- die Zukunft für die *OXID Console* war ungewiss
- oxrun bot sich als relativ lose gekoppelte Alternative an
- während des OXID Hackaton 2017 erste Tests mit OXID 6

# WAS IST NUN MIT... OXID CONSOLE?

## OXID CONSOLE

- alternatives CLI für den OXID eShop
- · Vorteile: hat DB-Migrations, "Module Scaffold"
- Nachteile: dennoch weniger Kommandos und Funktionalität, basiert nicht auf Symfony CLI, unklare Zukunft vor/bei OXID 6 Release
- ausserdem hat OXID 6 jetzt DB-Migrations :)
- die Zeichen stehen also gut für oxrun :)

# LOS GEHT'S ... INSTALLATION

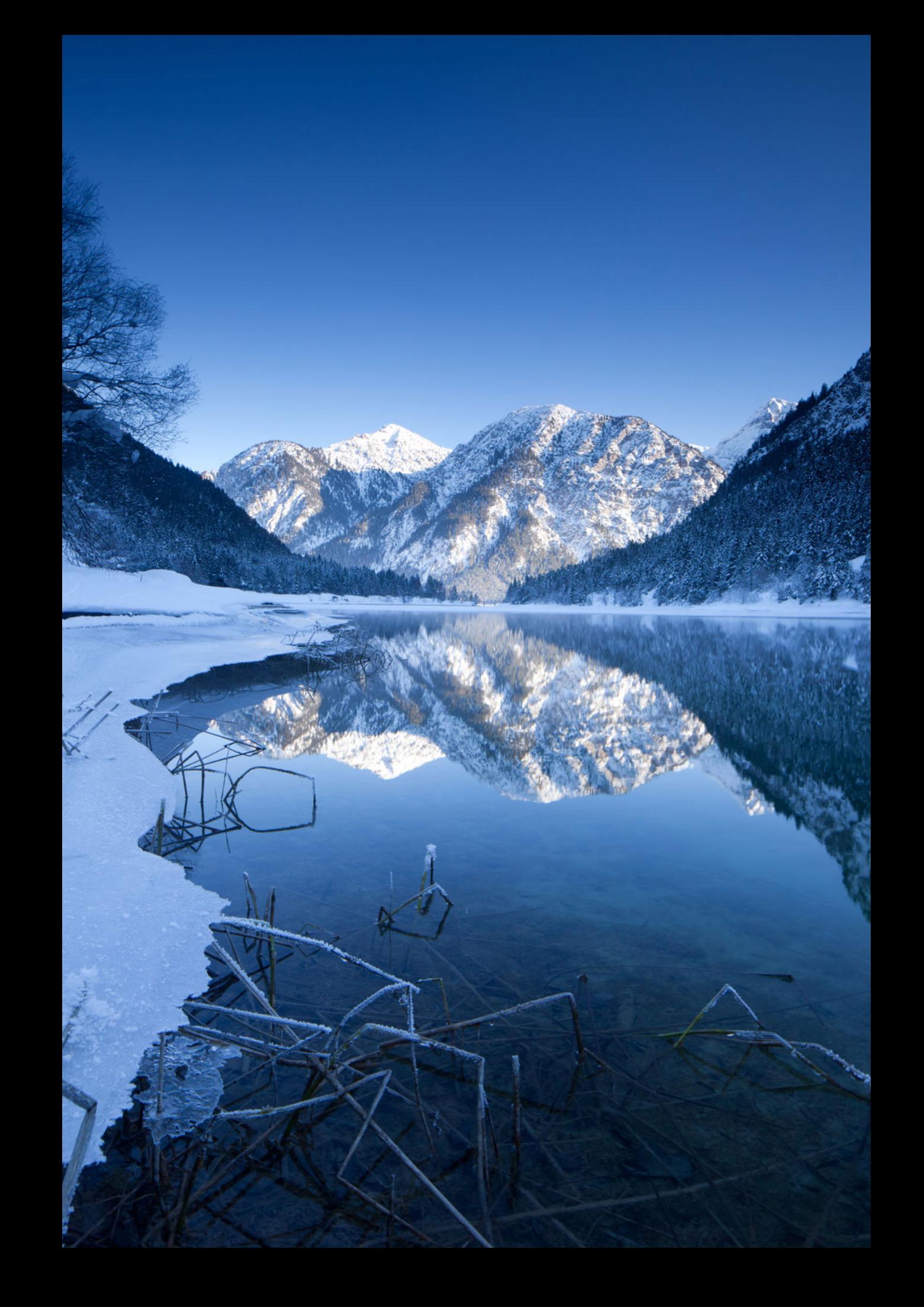

#### INSTALLATION

- composer config repositories.smxsm/oxrun vcs https://github.com/smxsm/oxrun
- composer require --dev --no-scripts --no-update smxsm/oxrun:dev-develop
- composer update -n -vv

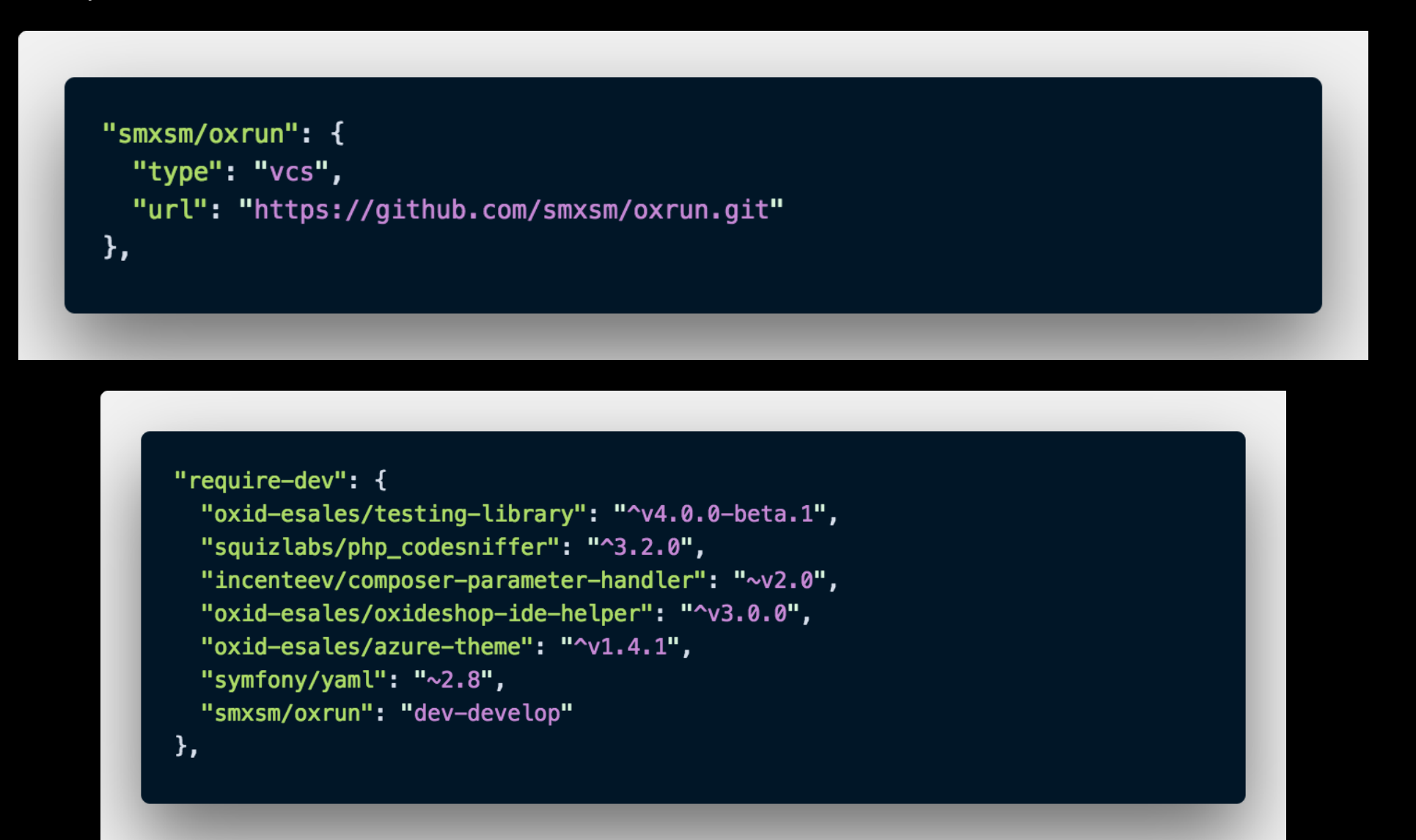

"Start your engines."

-INSTALL DEMO

# LETS GET STARTED ... OXRUN KOMMANDOS

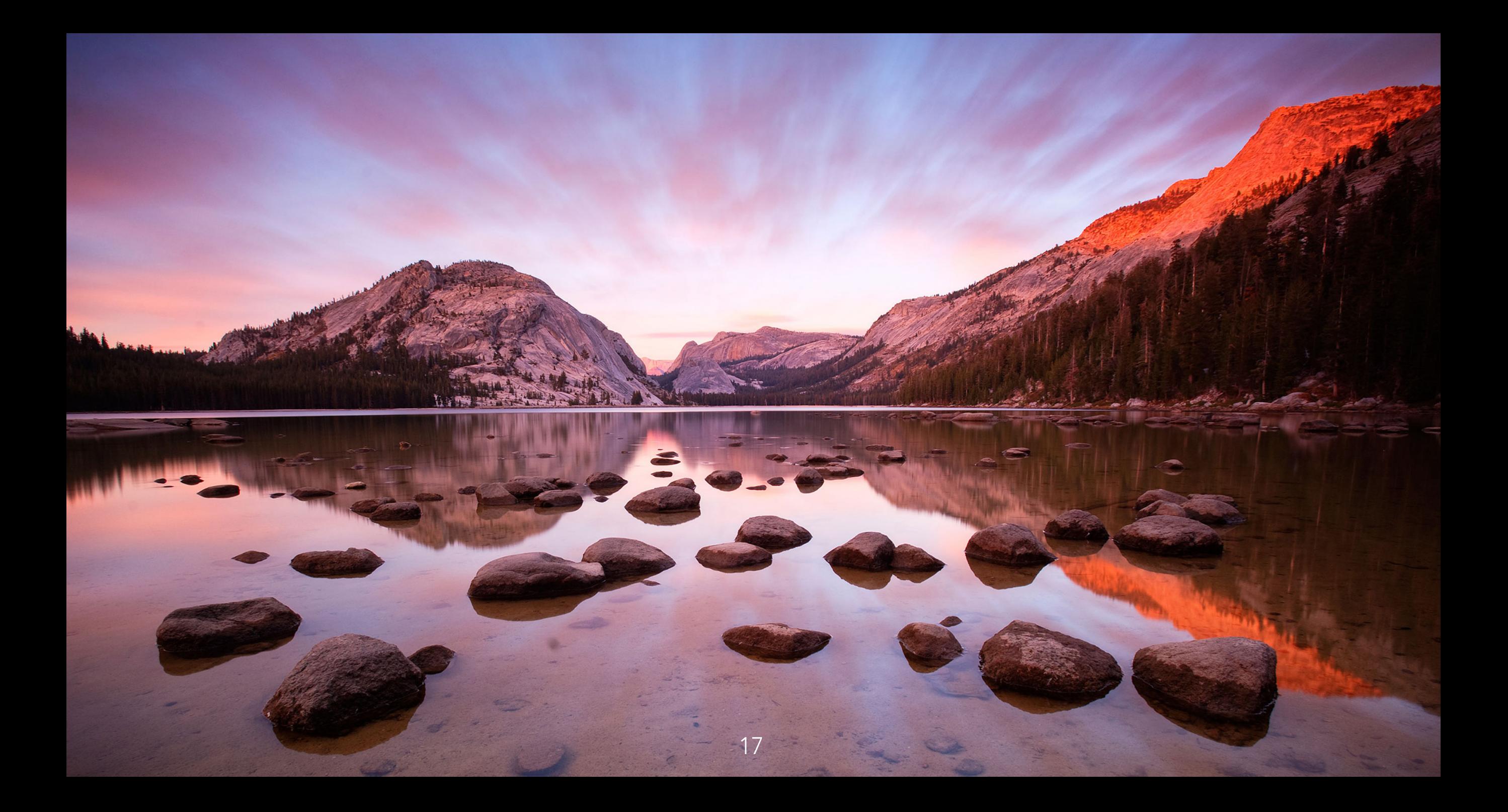

## OXRUN COMMANDS

- um den Shop Kontext zu haben, sollten die Kommandos immer aus dem "source" Verzeichnis ausgeführt werden, oder mit dem Parameter "--shopDir=./source" z.B.
- "../vendor/bin/oxrun" gibt eine Liste aller verfügbaren Kommandos aus
- "../vendor/bin/oxrun help <COMMAND>" gibt Hilfetext für das entsprechende Kommando aus
- alternativ kann "oxrun.phar" genutzt werden

• module:list - listet Subshop-Module auf, z.B. ../vendor/bin/oxrun module:list --shopId=9

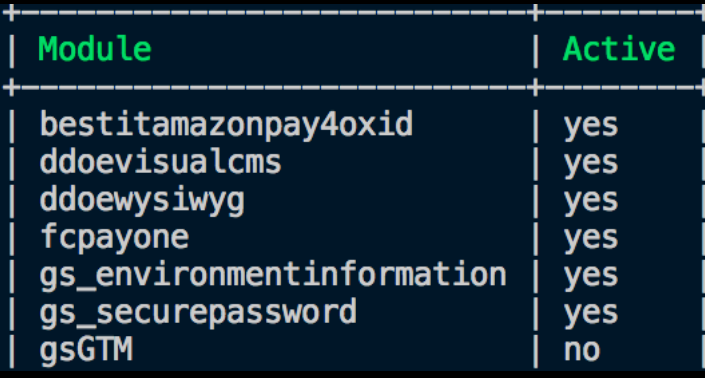

• module:(de)activate - de-/activiert Subshop Module, z.B. ../vendor/bin/oxrun module:activate oepaypal --shopId=1

Module oepaypal already activated for shopId 1.

- module:multiactivate mehrere Module auf einmal aktivieren (in versch. Subshops) via YAML Konfiguration, z.B..
	- ../vendor/bin/oxrun module:multiactivate modules.yml --shopId=2

Man kann hier mit B*lack- oder Whitelist* arbeiten, der Pfad zur YAML-Datei ist relativ zum "source-"Ordner des Shops:

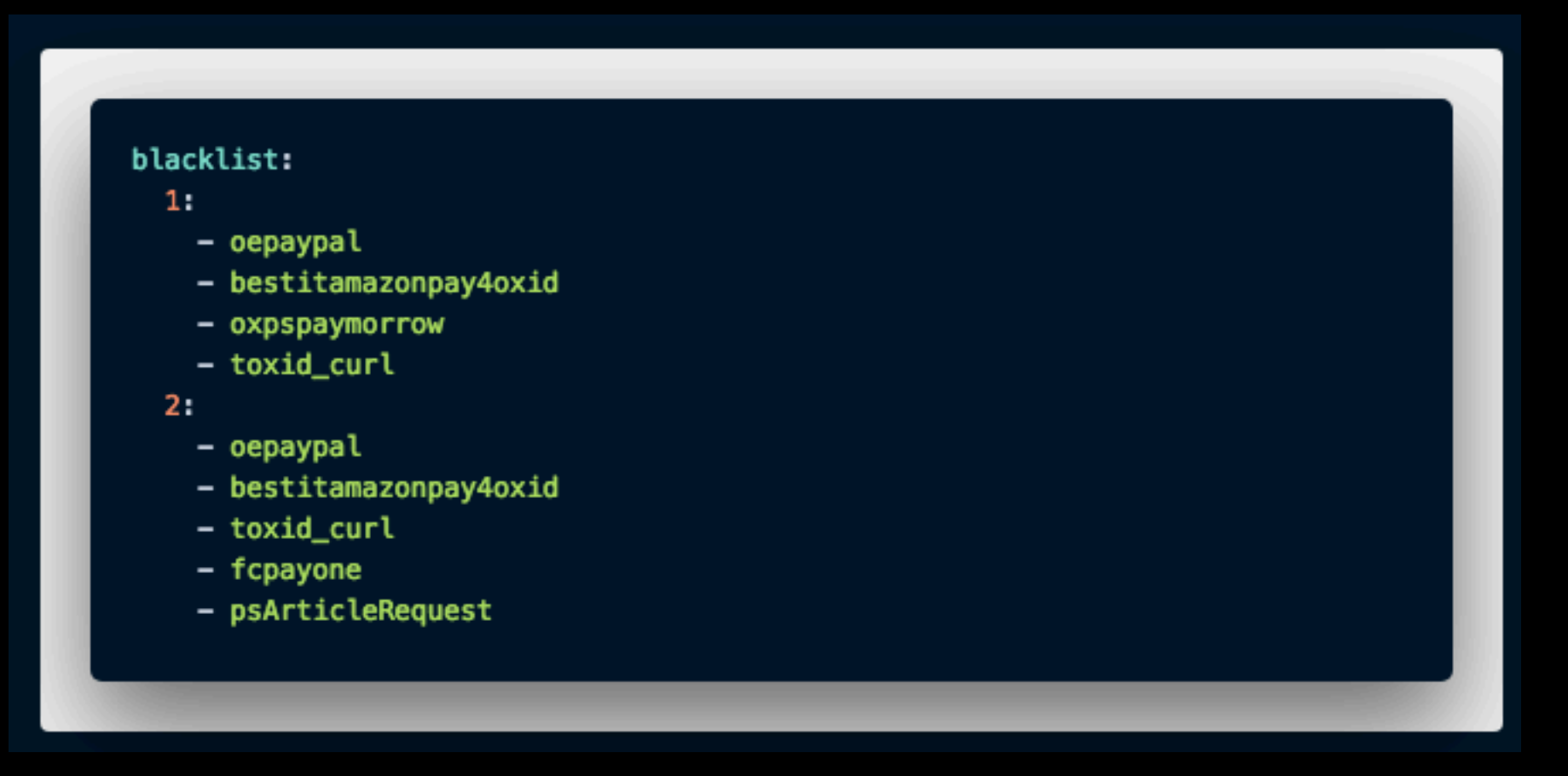

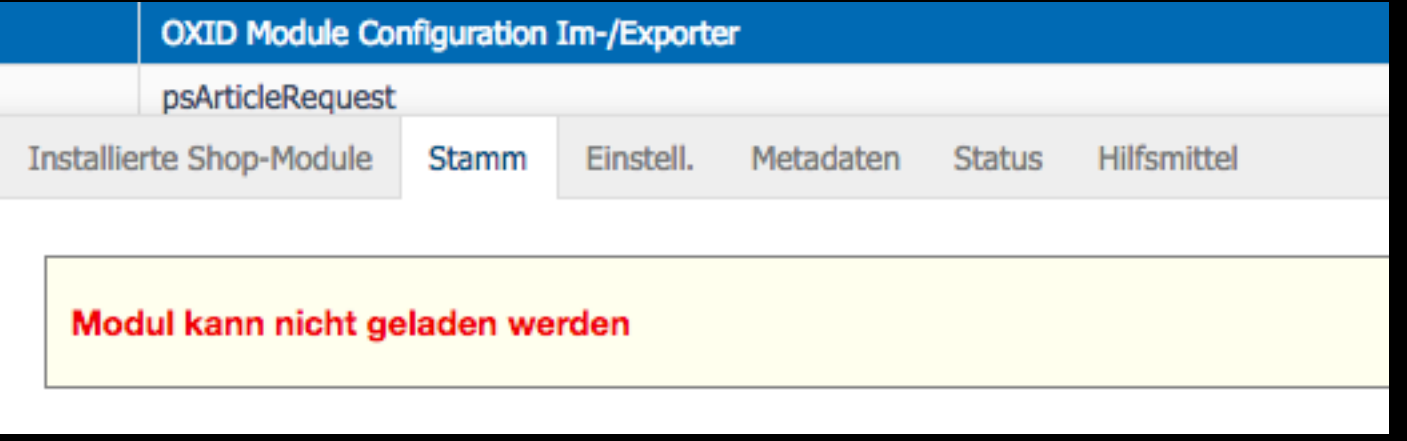

•falscher Pfad (Groß-/Kleinschreibung) in aModulePaths => Modul ist deaktiviert und kann nicht mehr aktiviert werden :(

#### •../vendor/bin/oxrun module:fix oxpsmodulesconfig --shopId=4 -r

[DEBUG] Working on shop id 6 -----------------Disabled Modules -----------------psArticleRequest I psBlocks toxid\_curl oxpsmodulesconfiq [INFO] Module oxpsmodulesconfig removed from aDisabledModules

ocb\_cleartmp oxpsmodulesconfig | oxcom/ocbcleartmp | oxps/modulesconfig

[INFO] Module oxpsmodulesconfig removed from aModulePaths

•mit der option -r ("reset") können "kaputte" Module zurückgesetzt werden (falsche Pfade etc.) •Fix für alle Module in Subshop: ../vendor/bin/oxrun module:fix --shopId=1 --all

#### DATENBANK KOMMANDOS

• ../vendor/bin/oxrun db:query "select count(\*) from oxarticles"

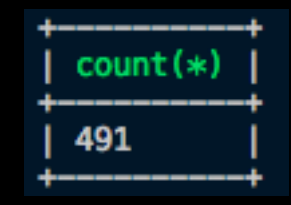

• ../vendor/bin/oxrun db:list --pattern oxseo%,oxuser

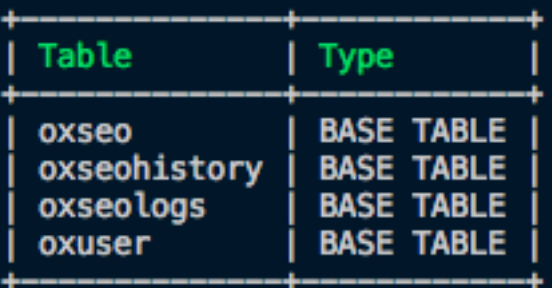

• ../vendor/bin/oxrun db:dump --table %user%,%order% --file=myuserdump.sql -v

<sup>--</sup> Dump Tables ...

<sup>--</sup> mysqldump -u 'oxid' -h 'mysql' -p --force --quick --opt --hex-blob --default-character-set=utf8 app 'oepaypal\_order' 'oe oxorderarticles' 'oxorderfiles' 'oxuser' 'oxuserbasketitems' 'oxuserbaskets' 'oxuserpayments' > myuserdump.sql Dump myuserdump.sql created.

## CONFIG KOMMANDOS

• ../vendor/bin/oxrun config:get sShopDir ../vendor/bin/oxrun config:set --variableType=str foo bar -- moduleId=module:mymodule --shopId=2

• ../vendor/bin/oxrun config:multiset configs.yml --shopId=2

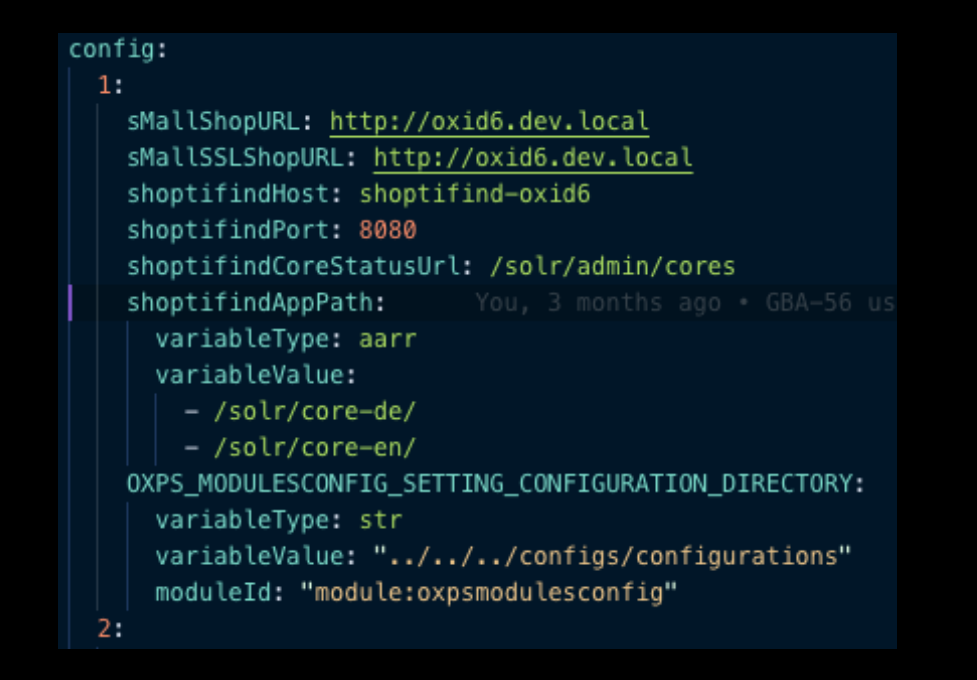

## WEITERE KOMMANDOS

- ../vendor/bin/oxrun cache:clear Leert den Shop Cache
- ../vendor/bin/oxrun views:update generiert die DB Views neu
- ../vendor/bin/oxrun db:anonymize -[-domain=@oxrun.com](mailto:domain=@oxrun.com) -[-keepdomain=@shoptimax.de](mailto:keepdomain=@shoptimax.de) anonymisiert benutzerspezifische Tabellen, z.B. oxuser, oxaddress, oxorder usw.
- ../vendor/bin/oxrun log:exceptionlog --lines=10 -t -f ArgumentCountError zeigt die letzten 10 Zeilen des EXCEPTION\_LOG.txt an, gefiltert nach Einträgen mit dem String "ArgumentCountError"
- ../vendor/bin/oxrun user:password [foo@bar.com](mailto:foo@bar.com) secret setzt ein neues Benutzer-Passwort
- "Remote Modul-Liste" :-) ssh user@server.de "cd /var/www/vhosts/projects/current/; ./vendor/bin/oxrun module:list --shopId=1 --shopDir=./source"

#### EIGENE KOMMANDOS

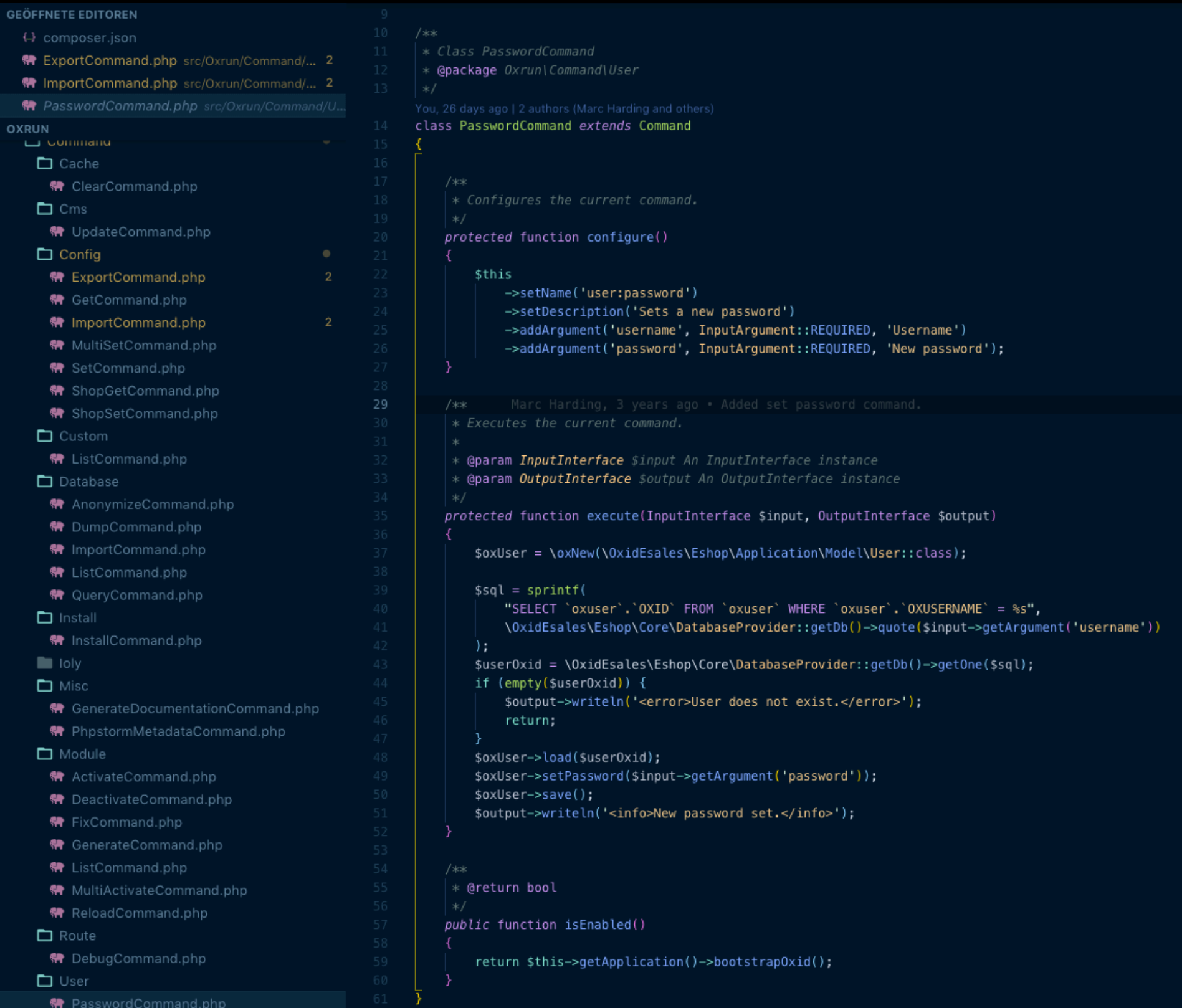

## EIGENE KOMMANDOS

- oxrun Repo forken
- in *oxrun/src/Oxrun/Command/* (ggf. neues Verzeichnis und) neue PHP-Datei anlegen
- die Datei muss mit "...Command.php" enden, damit das Kommando automatisch geladen wird!
- extend Symfony\Component\Console\Command\Command class
- Methoden "configure", "execute" und "isEnabled" Methoden implementieren
- und am besten auch eine Test-Klasse dafür schreiben :)

#### EIGENE KOMMANDOS

```
/ \gg* Configures the current command.
     * /protected function configure()
        sthis
            ->setName('db:query')
            ->setDescription('Executes a query')
            ->addArgument('query', InputArgument::REQUIRED, 'The query which is to be executed')
            ->addOption('raw', null, InputOption::VALUE_NONE, 'Raw output');
        shelp = \ll HELPExecutes an SQL query on the current shop database. Wrap your SQL in quotes.
If your query produces a result (e.g. a SELECT statement), the output will be returned via the tab
Requires php exec and MySQL CLI tools installed on your system.
HELP;
        $this->setHelp(Shelp);
```
#### ANDERE KOMMANDOS IN EIGENEN KLASSEN NUTZEN

• man kann auch andere Kommandos direkt in eigenen Klassen benutzen, z.B.

```
protected function execute(InputInterface $input, OutputInterface $output)
    /** @var \0xrun\Application $app */
    \text{supp} = \text{sthis} \rightarrow \text{getApplication}();
    $shopId = $input - 9etOption('shopId');if ($shopId) {
        $app->switchToShopId($shopId);
    ₹
    $app->find('module:deactivate')->run($input, $output);
    $app->find('cache:clear')->run(new ArgvInput([]), $output);
    $app->find('module:activate')->run($input, $output);
```
#### DER SYMFONY TABLE HELPER

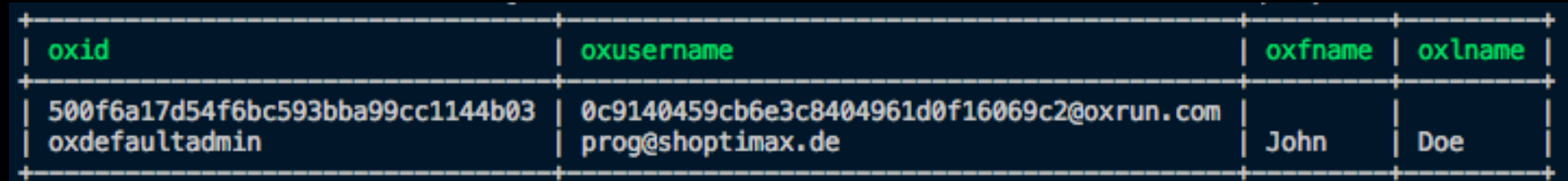

• das Symfony CLI hat ein nettes "Table Layout", welches man für die Anzeige nutzen kann:

```
\theta sdeactive Modules = array map (
    function ($item) {
        return array($item, 'no');
    \},
    $deactiveModules
) ;
\$table = new Table(\$output);$table
    ->setHeaders(array('Module', 'Active'))
    ->setRows(array_merge($activeModules, $deactiveModules));
$table->render();
```
#### LIVE-DEMO - INTERAKTIVES KOMMANDO

- wir werden jetzt das erste interaktive oxrun Kommando entwickeln - "CreateUserCommand"! :-)
- · dazu nutzen wir den [Symfony CLI QuestionHelper,](https://symfony.com/doc/current/components/console/helpers/questionhelper.html) z.B.

```
use Symfony\Component\Console\Question\Question;
 use Symfony\Component\Console\Question\ConfirmationQuestion;
```

```
 public function execute(InputInterface $input, OutputInterface $output)
\overline{\phantom{a}} $helper = $this->getHelper('question');
         $question = new Question('Please enter the name of the bundle', 'AcmeDemoBundle');
        $bundleName = $heleer->ask($input, $output, $question); $question = new ConfirmationQuestion(
             'Continue with this action?',
             false,
            '/^(y|j)/i'
         );
         if (!$helper->ask($input, $output, $question)) {
             return;
 }
 }
```
#### Ideen / Anregungen für neue Kommandos?

#### TESTS SCHREIBEN

- für jedes Kommando sollte es einen entsprechenden Test geben
- Tests sind relativ einfach zu implementieren mithilfe von Symfony\Component\Console\Tester\CommandTester

```
class DeactivateCommandTest extends TestCase
    public function testExecute()
        \text{supp} = \text{new Application}();
        $app->add(new DeactivateCommand());
        $command = $app->find('module:deactive');$commandTester = new CommandTester($command);
        $commandTester->execute(
            array
                'command' => $command->getName(),
                'module' => 'oepaypal'
        ) ;
        $this->assertContains('Module oepaypal deactivated', $commandTester->getDisplay());
```
# TESTS AUSFÜHREN

- die Unit-Tests benötigen einen konfigurierten Shop inkl. Datenbank. Um die Tests zu starten, im Verzeichnis "source" in OXID 6 folgenden Befehl ausführen, inkl. korrektem Pfad zum "oxrun" vendor Ordner, z.B..:
- ../vendor/bin/phpunit /var/www/html/oxid6/vendor/ smxsm/oxrun/

## README.MD AKTUALISIEREN

• Man kann die Doku für alle Kommandos mit ../vendor/bin/oxrun misc:generate:documentation > commands.txt erzeugen und damit in "source/commands.txt" speichern

• den Inhalt von "commands.txt" kann man dann in README.md an die passende Stelle kopieren :)

### OXRUN.PHAR ERZEUGEN

• um die Phar-Datei zu erzeugen, im Root-Verzeichnis des GIT Repositories

php build

ausführen

• vorher aber sicherstellen, dass

phar.readonly = Off

in der verwendeten php.ini Datei gesetzt ist, sonst erzeugt PHP aus Sicherheitsgründen keine PHAR-Dateien!

#### DIE ZUKUNFT

- Integration OXID 6 Fork in das Haupt-Repo?
- oxrun selbst forken und eigene Kommandos entwickeln
- vorhandene Kommandos verbessern, Pull Requests stellen

#### LINKS

- OXID Console: <https://github.com/OXIDprojects/oxid-console/tree/2.0>
- Original oxrun:<https://github.com/marcharding/oxrun>
- OXID 6 Fork:<https://github.com/smxsm/oxrun>
- Magerun:<https://github.com/netz98/n98-magerun>
- ioly: <https://github.com/ioly/ioly>
- Composer: <https://getcomposer.org/>
- Symfony CLI: <https://symfony.com/doc/2.8/components/console/>
- [Symfony Questionhelper: https://symfony.com/doc/2.8/components/console/](https://symfony.com/doc/2.8/components/console/helpers/questionhelper.html) [helpers/questionhelper.html](https://symfony.com/doc/2.8/components/console/helpers/questionhelper.html)